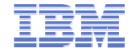

# z/VM Order, Install and Service Overview

## 2010 Blooming Basics for z/VM & Linux on System z

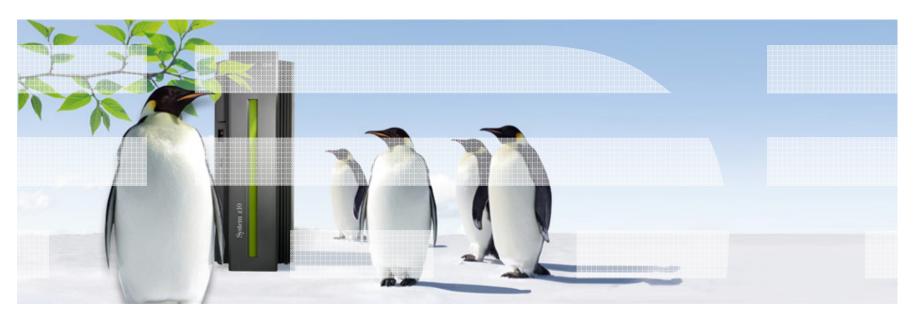

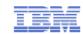

# **Trademarks**

The following are trademarks of the International Business Machines Corporation in the United States, other countries, or both.

Not all common law marks used by IBM are listed on this page. Failure of a mark to appear does not mean that IBM does not use the mark nor does it mean that the product is not actively marketed or is not significant within its relevant market.

Those trademarks followed by ® are registered trademarks of IBM in the United States; all others are trademarks or common law marks of IBM in the United States.

#### For a complete list of IBM Trademarks, see <a href="https://www.ibm.com/legal/copytrade.shtml">www.ibm.com/legal/copytrade.shtml</a>:

\*, AS/400®, e business(logo)®, DBE, ESCO, eServer, FICON, IBM®, IBM (logo)®, iSeries®, MVS, OS/390®, pSeries®, RS/6000®, S/30, VM/ESA®, VSE/ESA, WebSphere®, xSeries®, z/OS®, zSeries®, z/VM®, System i, System i5, System p5, System p5, System x, System z9®, BladeCenter®

#### The following are trademarks or registered trademarks of other companies.

Adobe, the Adobe logo, PostScript, and the PostScript logo are either registered trademarks or trademarks of Adobe Systems Incorporated in the United States, and/or other countries. Cell Broadband Engine is a trademark of Sony Computer Entertainment, Inc. in the United States, other countries, or both and is used under license therefrom.

Java and all Java-based trademarks are trademarks of Sun Microsystems, Inc. in the United States, other countries, or both.

Microsoft, Windows, Windows NT, and the Windows logo are trademarks of Microsoft Corporation in the United States, other countries, or both.

Intel, Intel logo, Intel Inside, Intel Inside logo, Intel Centrino, Intel Centrino logo, Celeron, Intel Xeon, Intel SpeedStep, Itanium, and Pentium are trademarks or registered trademarks of Intel Corporation or its subsidiaries in the United States and other countries.

UNIX is a registered trademark of The Open Group in the United States and other countries.

Linux is a registered trademark of Linus Torvalds in the United States, other countries, or both.

ITIL is a registered trademark, and a registered community trademark of the Office of Government Commerce, and is registered in the U.S. Patent and Trademark Office.

IT Infrastructure Library is a registered trademark of the Central Computer and Telecommunications Agency, which is now part of the Office of Government Commerce.

#### Notes:

Performance is in Internal Throughput Rate (ITR) ratio based on measurements and projections using standard IBM benchmarks in a controlled environment. The actual throughput that any user will experience will vary depending upon considerations such as the amount of multiprogramming in the user's job stream, the I/O configuration, the storage configuration, and the workload processed. Therefore, no assurance can be given that an individual user will achieve throughput improvements equivalent to the performance ratios stated here.

IBM hardware products are manufactured from new parts, or new and serviceable used parts. Regardless, our warranty terms apply.

All customer examples cited or described in this presentation are presented as illustrations of the manner in which some customers have used IBM products and the results they may have achieved. Actual environmental costs and performance characteristics will vary depending on individual customer configurations and conditions.

This publication was produced in the United States. IBM may not offer the products, services or features discussed in this document in other countries, and the information may be subject to change without notice. Consult your local IBM business contact for information on the product or services available in your area.

All statements regarding IBM's future direction and intent are subject to change or withdrawal without notice, and represent goals and objectives only.

Information about non-IBM products is obtained from the manufacturers of those products or their published announcements. IBM has not tested those products and cannot confirm the performance, compatibility, or any other claims related to non-IBM products. Questions on the capabilities of non-IBM products should be addressed to the suppliers of those products.

Prices subject to change without notice. Contact your IBM representative or Business Partner for the most current pricing in your geography.

<sup>\*</sup> All other products may be trademarks or registered trademarks of their respective companies.

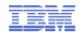

# **Disclaimer**

The information contained in this document has not been submitted to any formal IBM test and is distributed on an "AS IS" basis without any warranty either express or implied. The use of this information or the implementation of any of these techniques is a customer responsibility and depends on the customer's ability to evaluate and integrate them into the operational environment. While each item may have been reviewed by IBM for accuracy in a specific situation, there is no guarantee that the same or similar results will be obtained elsewhere. Customers attempting to adapt these techniques to their own environments do so at their own risk.

In this document, any references made to an IBM licensed program are not intended to state or imply that only IBM's licensed program may be used; any functionally equivalent program may be used instead.

Any performance data contained in this document was determined in a controlled environment and, therefore, the results which may be obtained in other operating environments may vary significantly. Users of this document should verify the applicable data for their specific environments.

It is possible that this material may contain reference to, or information about, IBM products (machines and programs), programming, or services that are not announced in your country. Such references or information must not be construed to mean that IBM intends to announce such IBM products, programming or services in your country.

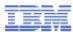

## **Topics**

### Ordering the z/VM Product Package

- Base Components
- Priced Features
- Installing z/VM
  - 1st level or 2nd level
  - 3390 or SCSI
- Enabling Features
- Servicing z/VM
  - Corrective Service
  - Recommended Service Upgrade
  - Automated Tools
  - Additional Service Tasks
- References

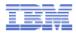

#### Ordering the z/VM Product Package

#### How do I get z/VM?

- z/VM is ordered via the <u>System Delivery Offering (SDO)</u>
  - → SDO is made up of:
    - z/VM pre-installed base components
    - pre-installed free and priced features
    - other IBM Licensed Products

#### How do I order the package?

- Call 1-888-SHOP IBM (746-7426)
- Use IBM ShopzSeries online

#### • What choices do I have to make?

- Tape or DVD or electronic delivery
  - → Tape: can only be installed to 3390 (CKD) DASD
  - → DVD or Electronic: can be installed to 3390 or SCSI (FBA)
- Select priced features
  - → DirMaint
  - → RACF
  - → Performance Toolkit
  - → RSCS
- Other IBM products
  - → See the SDO product lists for z/VM V5 R4.0 and V6 R1.0

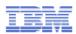

## What do you get when you order "z/VM"?

- Installation media tape, DVD or electronic
  - Pre-installed product and first recommended service (RSU)
- Program Directories for pre-installed products and features
  - z/VM base (CP, CMS, LE, VMSES/E, TCP/IP, etc.)
  - Priced features
    - → DirMaint, RACF, RSCS, Performance Toolkit
  - Unpriced products
    - → EREP, ICKDSF, OSA/SF, HCD/HCM
- License document with Terms and Conditions
- "Guide for Automated Installation and Service"
- z/VM Publications DVD
- Other licensed products, if you ordered any, and all the stuff that comes with them

#### IBM Screenshot of ordering z/VM thru ShopzSeries

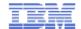

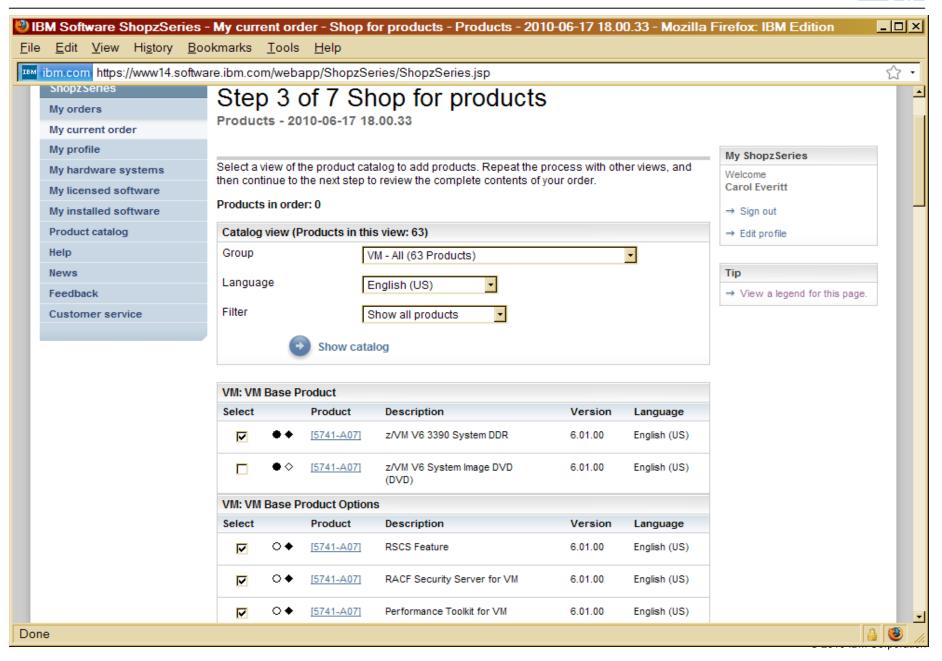

#### **IBM** ShopzSeries Example (con't)

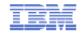

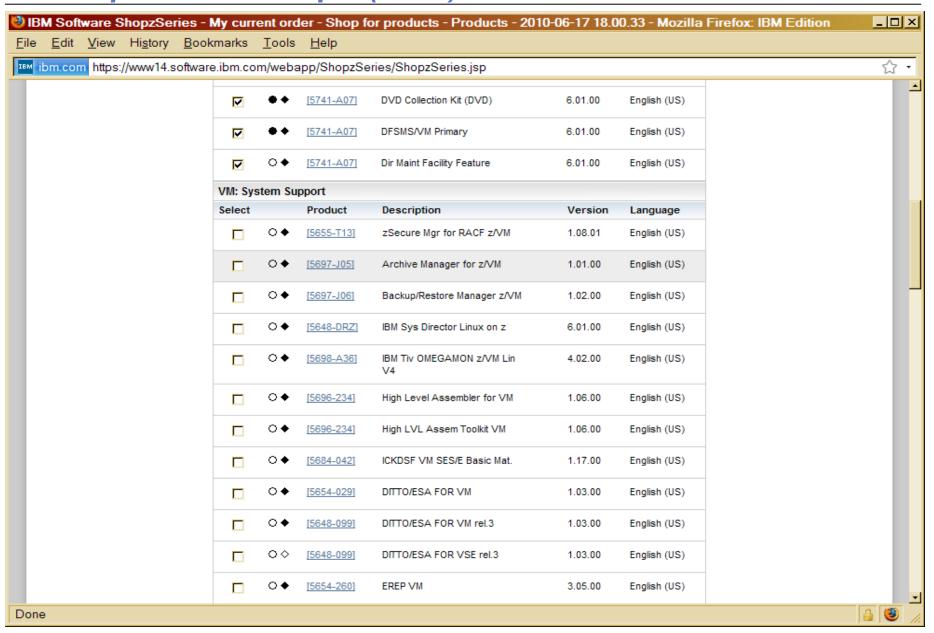

#### ShopzSeries Example (con't)

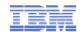

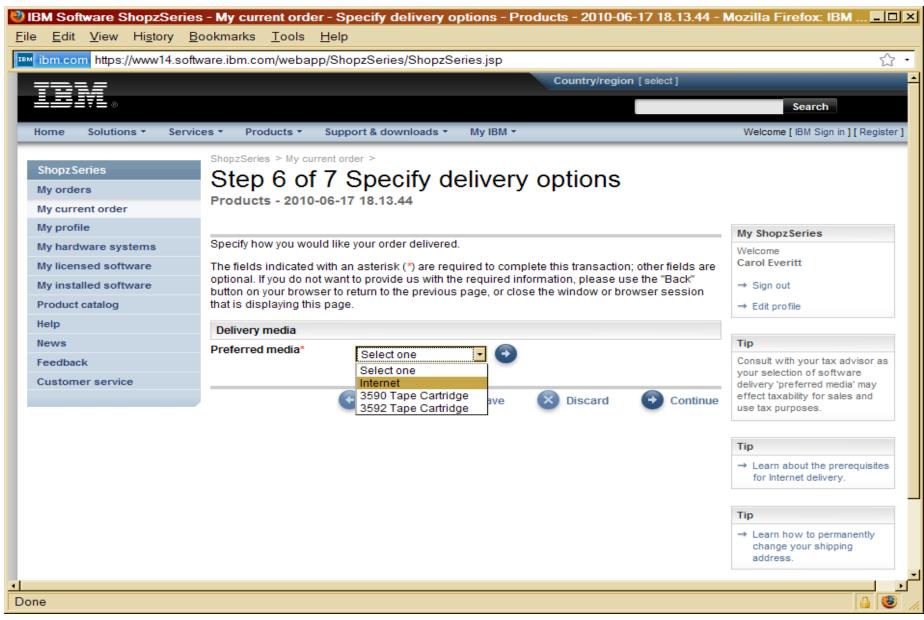

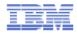

# Installing z/VM

- z/VM can be installed directly to an LPAR as a first level system or as a second level guest on an existing z/VM system
  - First level is your only choice if you don't have an existing level of z/VM
  - Second level installation is a good choice if:
    - → You have an existing level that you need to migrate to the new level
    - → You want to run test workloads prior to moving to production
    - → You don't have a first level LPAR available
- Choose the type of DASD you will use: 3390 or SCSI
  - If you ordered z/VM on tape, you can only use 3390 DASD (model 3 or model 9)
  - For SCSI volumes, any size volume larger than 3.5GB may be used but the installation process will only use up to 10GB per volume.

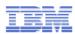

# Installing z/VM

- The "Guide for Automated Installation and Service" provides step by step instructions for installing z/VM
  - Part 1: Tape installation, 1<sup>st</sup> or 2<sup>nd</sup> level
  - Part 2: DVD or Electronic Media installation, 1<sup>st</sup> or 2<sup>nd</sup> level
- Each part contains the requirements for that type of installation and the associated planning worksheets. Review the installation requirements and use the planning worksheets for the type of installation you are doing
- Parts 3 and 4 cover Post Installation tasks and Service

**NOTE:** The "Guide for Automated Installation and Service" is for the z/VM product package only. Other IBM LPs (such as High Level Assembler and C/C++) have their own installation instructions. See the Program Directory for each IBM LP for installation information.

# Screenshot of Planning Worksheet for Tape Installation

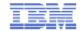

| Adobe Acrobat Standard - [hcsk2c00.pdf] |     |                                                                                                    |          |                |            |           |            |                 |              |           |              |      |            |   | × |       |   |
|-----------------------------------------|-----|----------------------------------------------------------------------------------------------------|----------|----------------|------------|-----------|------------|-----------------|--------------|-----------|--------------|------|------------|---|---|-------|---|
| <b>3</b>                                |     |                                                                                                    |          |                |            |           |            | <u>A</u> dvance | d <u>W</u> i | ndow      | <u>H</u> elp |      |            |   |   | _   & | × |
| Bookmarks                               |     | Complete the Installation and Basic IP Connectivity Worksheets                                                                             |          |                |            |           |            |                 |              |           |              |      |            |   |   |       |   |
| <u>~</u>                                |     | Worksheets                                                                                                    |          |                |            |           |            |                 |              |           |              |      |            |   | _ |       |   |
| $\sim$                                  |     | Table 1. DDR Installation Worksheet                                                                                                    |          |                |            |           |            |                 |              |           |              |      |            |   |   |       |   |
| Signatures                              |     | Installation method (first-level or second-level):                                                                                         |          |                |            |           |            |                 |              |           |              |      |            |   |   |       |   |
| Pages                                   |     | Install To column: record an "M" if you will load the product to a minidisk or an "F" if you will load the product to the VMSYS file pool. |          |                |            |           |            |                 |              |           |              |      |            |   |   |       |   |
| 2000                                    |     |                                                                                                    | Insta    | II To          | Product    |           | Install To | Proc            | uct          | Ins       | tall To      | 1    | Product    |   | 1 |       |   |
| Model Tree                              |     |                                                                                                    |          |                | VM         |           |            | OSA             |              |           |              | F    | PERFTK     |   | ] |       |   |
| 등                                       |     |                                                                                                    |          |                | VMHCD      |           |            | RAC             | F®           |           |              | I    | DIRM       |   |   |       |   |
|                                         |     |                                                                                                    |          |                | RSCS       |           |            | ICKE            | SF           |           |              |      | TCPIP      |   | 1 |       |   |
| st                                      |     | System default language:  DASD type and model:                                                                                             |          |                |            |           |            |                 |              |           |              |      |            |   |   |       |   |
| Attachments                             |     | Pack Type I                                                                                                    |          |                | DASD L     | abel      | New Labe   | DAS             | DASD Address |           |              |      |            |   | 1 |       |   |
| tac                                     |     | RES                                                                                                    |          | 610RES         |            | 610RES    |            |                 |              |           |              |      |            | 1 |   |       |   |
|                                         |     |                                                                                                    |          | SPOOL          | 610SPL     |           |            |                 |              |           |              |      |            |   | ] |       |   |
| -                                       |     |                                                                                                    |          | PAGE           | 610PAG     |           |            |                 |              |           |              |      |            |   |   |       |   |
| 半                                       |     |                                                                                                    |          | USER1          | 610W01     |           |            |                 |              |           |              |      |            |   |   |       |   |
| Comments                                |     |                                                                                                    | <u> </u> | USER2          | 610W02     |           |            |                 |              |           |              |      |            |   | 1 |       |   |
| 3                                       |     |                                                                                                    |          | USER3          | 610W03     |           |            |                 |              |           |              |      |            |   |   |       |   |
| 2222                                    |     |                                                                                                    | Note     | : Installation | DASD I     | abels can | not be cha | anged on a fir  | st-level i   | nstallati | ion from t   | ape. |            |   |   |       | · |
|                                         | J . | 3 E                                                                                                    | ⊕_       | ⊖              | [ <b> </b> | 8         | 4%         | 4 4             | 25 of 254    | 1         |              | 0    | <b>(2)</b> |   | H | HH    |   |

# **Screenshot of Planning Worksheets for DVD Installation**

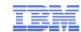

| 芩           | Ad         | obe | Acro | bat St                                                                                                    | tandard -       | hcsk2      | c00.pd   | f           |               |              |        |              |      |      |             |  | _   _ | × |
|-------------|------------|-----|------|----------------------------------------------------------------------------------------------------|-----------------|------------|----------|-------------|---------------|--------------|--------|--------------|------|------|-------------|--|-------|---|
| 7           | <u>E</u> i |     |      |                                                                                                    | <u>D</u> ocumer |            |          |             | <u>A</u> dvar | nced         | Window | <u>H</u> elp |      |      |             |  | _ 6   | × |
|             |            |     |      | Table 8.                                                                                                    | DVD Installati  | ion Worksl | heet     |             |               |              |        |              |      |      |             |  |       | I |
| 00          |            |     |      |                                                                                                    |                 |            |          |             |               |              |        |              |      |      | $\neg$      |  |       |   |
| Bookmarks   |            |     |      | Installation method (first-level or                                                                                                    |                 |            |          |             |               |              |        |              |      |      |             |  |       |   |
| ᅵ통          |            |     |      | second-level):                                                                                                    |                 |            |          |             |               |              |        |              |      |      |             |  |       |   |
| 8           |            |     |      |                                                                                                    |                 |            |          |             |               |              |        |              |      |      |             |  |       |   |
|             |            |     |      | Install To column: record an "M" if you will load the product to a minidisk or an "F" if you will load the product to the VMSYS file pool. |                 |            |          |             |               |              |        |              |      |      |             |  |       |   |
| 8           |            |     |      |                                                                                                    |                 |            |          |             |               |              |        |              |      |      | - 1         |  |       |   |
| Signatures  |            |     |      | Install 1                                                                                                    | To Pr           | oduct      | Ins      | tall To     | Pro           | duct         | Insta  | II To        | Proc | luct | $\neg \neg$ |  |       |   |
| Sig         |            |     |      |                                                                                                    | VN              | 1          |          |             | OSA           | Α            |        |              | PER  | FTK  | $\neg$      |  |       |   |
| 12222       |            |     |      |                                                                                                    | VN              | MHCD       |          |             | RAC           | CF.          |        |              | DIRM | И    | $\neg$      |  |       |   |
| 83          |            |     |      |                                                                                                    | RS              | CS         |          |             | ICKI          | DSF          |        |              | TCP  | IP   | $\neg$      |  |       |   |
| Pages       |            |     |      |                                                                                                    | •               |            |          |             |               |              | -      |              | •    |      | $\neg$      |  |       |   |
| 2222        |            |     |      | System                                                                                                    | default langua  | ge:        |          |             |               |              |        |              | _    |      | - 1         |  |       |   |
| (4)         |            |     |      | DASD ty                                                                                                    | ype and model   | :          |          |             |               |              |        |              | _    |      | - 1         |  |       |   |
| Model Tree  |            |     |      | SCSI dis                                                                                                    | sk size:        |            |          | GI          | В             |              |        |              |      |      | - 1         |  |       |   |
| 등           |            |     |      |                                                                                                    |                 |            |          |             |               |              |        |              |      |      |             |  |       |   |
| 1           |            |     |      |                                                                                                    |                 | SD Label   |          | w Label     | DAS           | DASD Address |        |              |      |      |             |  |       |   |
| 3333        |            |     |      | RES                                                                                                    |                 | ORES       | 610      | ORES        |               |              |        |              |      |      |             |  |       |   |
|             | 111        |     |      | SPOOL                                                                                                    |                 | OSPL       |          |             |               |              |        |              |      |      |             |  |       |   |
|             | 1          |     |      | PAGE                                                                                                    |                 | 0PAG       |          |             |               |              |        |              |      |      |             |  |       |   |
|             |            |     |      | USER1                                                                                                    |                 | 0W01       |          |             |               |              |        |              |      |      | -           |  |       |   |
|             |            |     |      | USER2                                                                                                    |                 | 0W02       |          |             |               |              |        |              |      |      | -           |  |       |   |
|             |            |     |      | USER3                                                                                                    | 610             | 0W03       |          |             |               |              |        |              |      |      | -           |  |       |   |
|             |            |     |      | DVD/FTP directory path name:                                                                                                    |                 |            |          |             |               |              |        |              |      | - 1  |             |  |       |   |
|             |            |     |      | Address of VM minidisk to upload                                                                                                    |                 |            |          |             |               |              |        |              |      |      |             |  |       |   |
|             |            |     |      | DVD:                                                                                                    |                 |            |          |             |               |              |        |              |      |      |             |  |       |   |
|             |            |     |      |                                                                                                    |                 |            |          |             |               |              |        |              |      |      |             |  |       |   |
| [ #         |            |     |      | Table 9.                                                                                                    | SCSI Device     | Definition | Workshee | t (DVD Inst | allation)     |              |        |              |      |      |             |  |       |   |
| Attachments |            |     |      |                                                                                                    |                 | edevice    | address  | fcp ac      | ldress        | V            | WWPN   | LUN          |      |      |             |  |       |   |
| ₽ĕ          |            |     |      | 610RES                                                                                                    |                 |            |          |             |               |              |        |              |      |      |             |  |       |   |
|             |            |     |      | 610SPL                                                                                                    |                 |            |          |             |               |              |        |              |      |      |             |  |       |   |
| -           |            |     |      | 610PAG                                                                                                    |                 |            |          |             |               |              |        |              |      |      |             |  |       |   |
| [ 4         |            |     |      | 610W01                                                                                                    |                 |            |          |             |               |              |        |              |      |      |             |  |       |   |
| Comments    |            |     |      | 610W02                                                                                                    |                 |            |          |             |               | -            |        |              |      |      |             |  |       |   |
| පි          |            |     |      | 610W03                                                                                                    | 3               |            |          |             |               |              |        |              |      |      | -           |  |       |   |
| 2222        |            |     |      |                                                                                                    |                 |            |          |             |               |              |        |              |      |      |             |  |       |   |
|             |            |     |      | 1                                                                                                    | I path (CHPID)  | II.        |          |             |               |              |        |              |      |      |             |  |       |   |
|             |            |     |      |                                                                                                    | P addresses:    |            |          |             |               |              |        |              |      |      |             |  |       | - |
|             |            | -   | €m)  | •                                                                                                    | <b>Q Q</b>      | [ • 4]     | 84       | 1%          | 4 4           | 82 of        | 254    | > ▶          | •    |      |             |  | HH    |   |

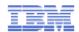

## **Enabling Preinstalled Features**

- The z/VM product deliverable contains
  - 9 base components
    - → CP, CMS, GCS, REXX, Language Environment (LE), Dump Viewing Facility (DV), TSAF, AVS and VMSES/E
  - 5 enabled unpriced features
    - → TCP/IP, EREP, HCD and HCM, ICKDSF and OSA/SF
  - 4 disabled priced features
    - → DirMaint, RACF for z/VM, RSCS and Performance Toolkit
- Most components need some customization and configuration.
- The priced features must be enabled and then configured. You must have purchased a license for a feature in order to enable and use it.
- If a priced feature is not enabled, the feature will not run.
- Information on enabling a priced feature is found in the Program Directory for that feature.

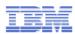

## Servicing z/VM

- Two main types of service for z/VM
  - Corrective Service (CORs)
    - → Program Temporary Fixes (PTFs)
    - →Individual PTFs are ordered for each product or feature separately
  - Recommended Service Upgrade (RSU)
    - → Selected corrective service for z/VM and the pre-installed components
    - →PTFs are included on an RSU based on problem severity and/or the number customer orders for a particular PTF
    - → RSUs are created several times per year for each release of z/VM
    - → Even if a feature is not enabled service on an RSU will be installed if entire RSU is installed
- The <u>z/VM Service Resources</u> website provides additional information on a variety of topics related to service for z/VM and products that run on z/VM. It also contains a schedule of RSUs for z/VM and the contents of those RSUs.

#### IBM

#### Screenshot of z/VM Service Resources page

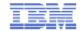

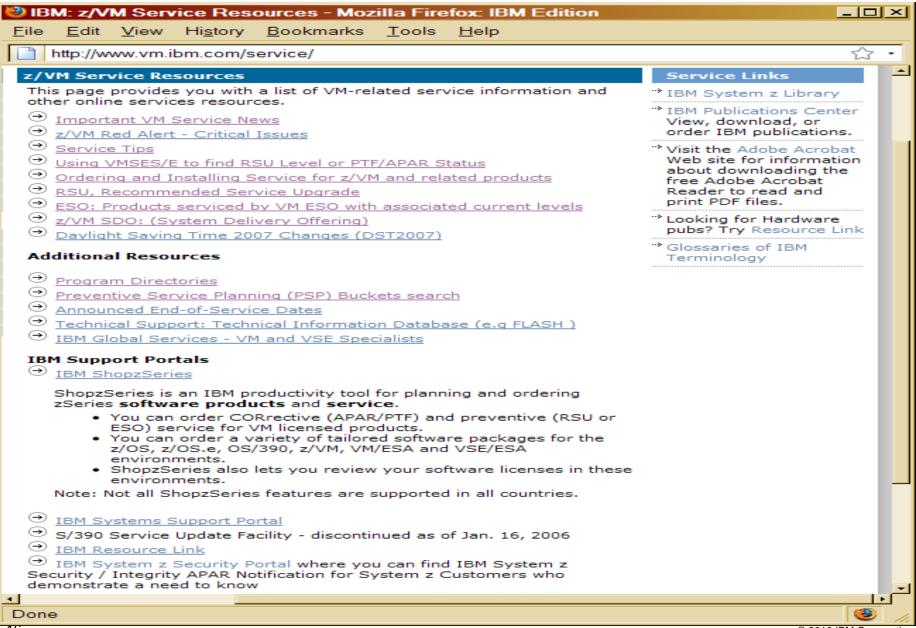

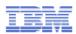

#### **Automated Tools**

- The VMSES/E component of z/VM provides the tools that are used to install service to z/VM and most products that run on VM
- Installing service can be complicated by pre-requisites and corequisites
- Entering numerous commands can lead to errors
- Automated service commands are provided to reduce the chance or errors
  - SERVICE EXEC
    - → Can be used to install CORs and RSUs
    - → Ensures that all required pre-requisite service is installed
    - → Ensures that service is installed on components in the correct order to satisfy product dependencies
  - PUT2PROD EXEC
    - → Copies serviced parts from test build locations to production locations
    - → Rebuilds segments
    - → Puts new CPLOAD MODULE onto production parm disk

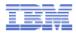

#### Additional Service Tasks

- Other task that are related to servicing your system
  - View VMSES/E message logs: VMFVIEW (service, put2prod, etc.)
  - View service memos and manage software inventory:
    - → VMFUPDAT (sysmemo, syssuf, etc.)
  - Find out RSU or PTF install status: SERVICE .. STATUS
  - Rebuild executables and segments:
    - →SERVICE .. BUILD
    - → SERVICE .. BLDNUC
  - Install local service or local modifications: LOCALMOD
  - Remove local service or a PTF: VMFREM

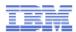

#### References

#### VM web pages

- http://www.vm.ibm.com/ the z/VM home page
- http://www.vm.ibm.com/library/ contains links to the PDF files for the VM manuals, to the IBM InfoCenter for z/VM and to Redbooks for VM
- http://www.vm.ibm.com/service/ contains specific information related to service

#### Specific Publications

- "Guide for Automated Installation and Service"
- "Service Guide"
- "VMSES/E Introduction and Reference"
- Program Directories for individual products (z/VM, TCP/IP, etc.)